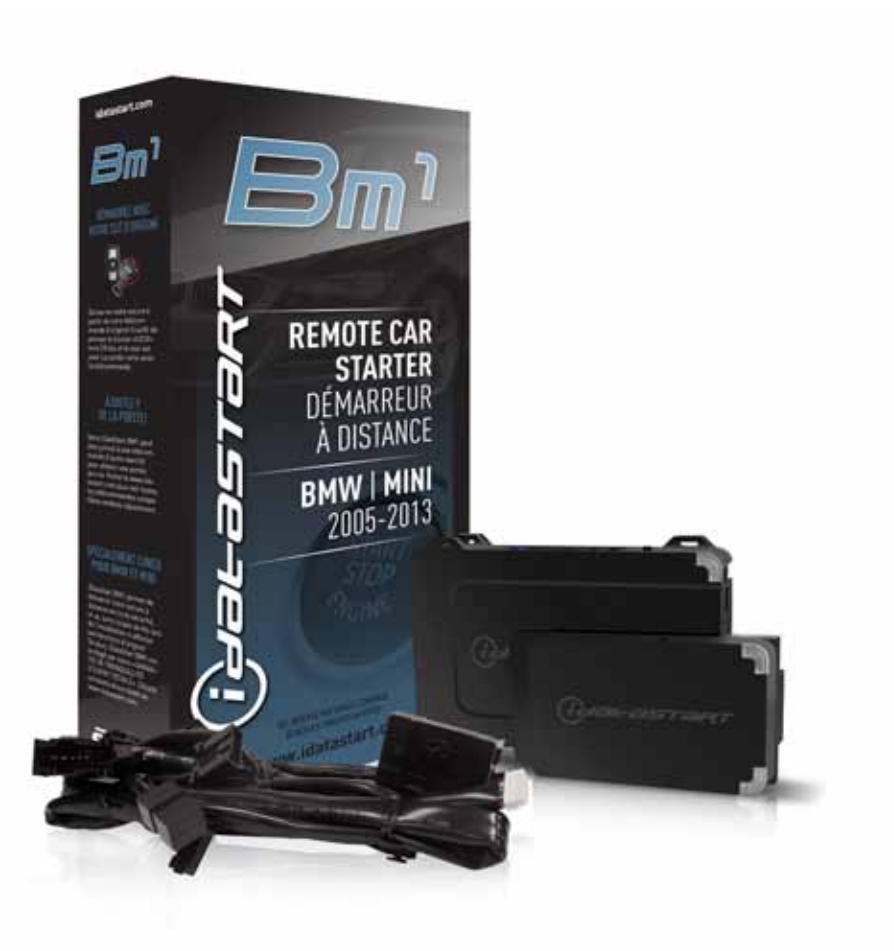

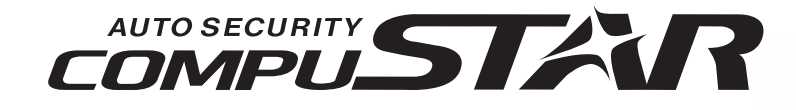

# **install guide** COM-IDS(RS)-BM1-EN

### **Document number** 11866

**Revision Date** 20130723

**fiRmware** COM-IDS(RS)-BM1

**hardware**

ADS-BM1

## **accessories**

PROGRAMMING CABLE ADS-USB (REQUIRED) COMPATIBLE RF-KIT (OPTIONAL) DRONE MOBILE DR-2000 (OPTIONAL) FT-D100 (OPTIONAL)

**NOTICE** The manufacturer will accept no responsability for any electrical damage resulting from improper installation of this product, be that either damage to the vehicle itself or to the installed device. This device must be installed by a certified technician. Please review the Installation Guide carefully before beginning any work.

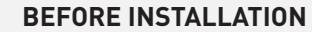

- 1- Connect module to computer
- 2- Login to Weblink account
- 3- Flash firmware to module (module is not preloaded with firmware)
- 4- Use accessories accordingly (accessories are sold separately)

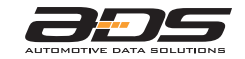

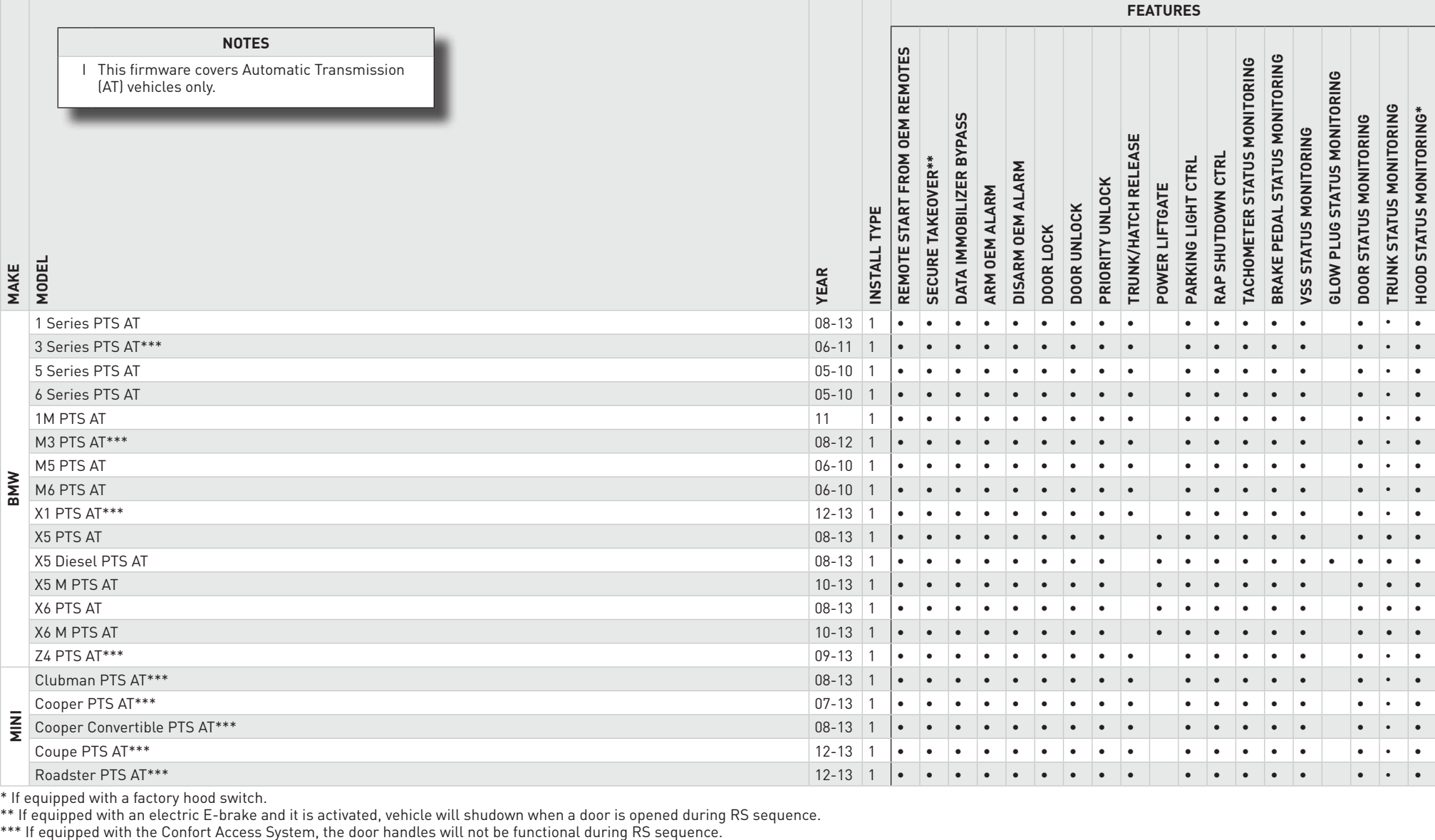

**VEHICLE LIST - 1 OF 1**

\* If equipped with a factory hood switch.

\*\* If equipped with an electric E-brake and it is activated, vehicle will shudown when a door is opened during RS sequence.<br>\*\*\* If equipped with the Confort Access System, the door handles will not be functional during RS

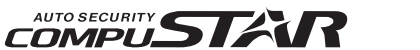

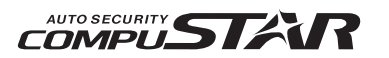

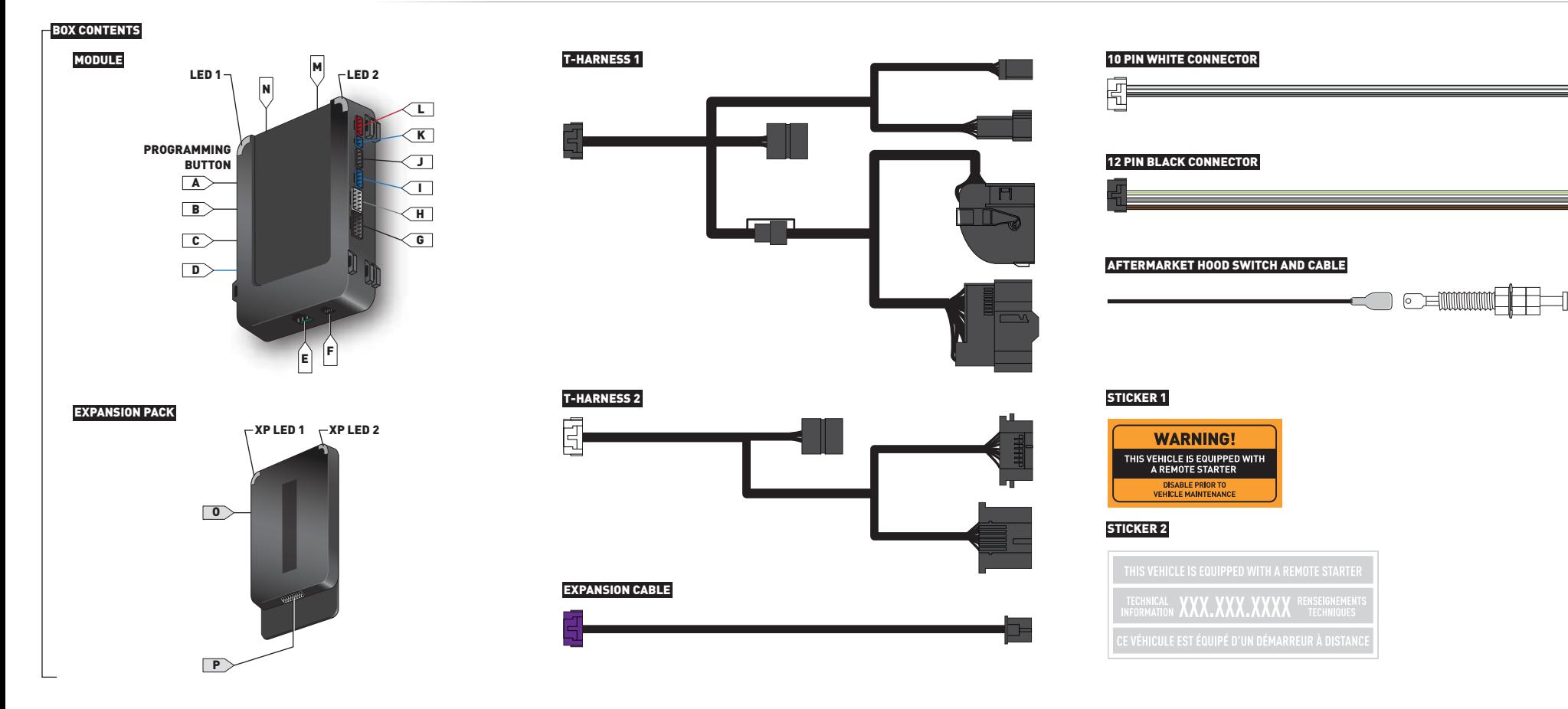

# PROGRAMMING CABLE (REQUIRED) ACCESSORIES (SOLD SEPARATELY)

### RF KIT (OPTIONAL)

COMPATIBLE MODELS ONLY

#### TELEMATICS DEVICE (OPTIONAL)

COMPATIBLE MODELS ONLY

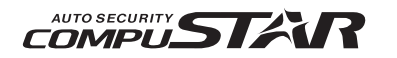

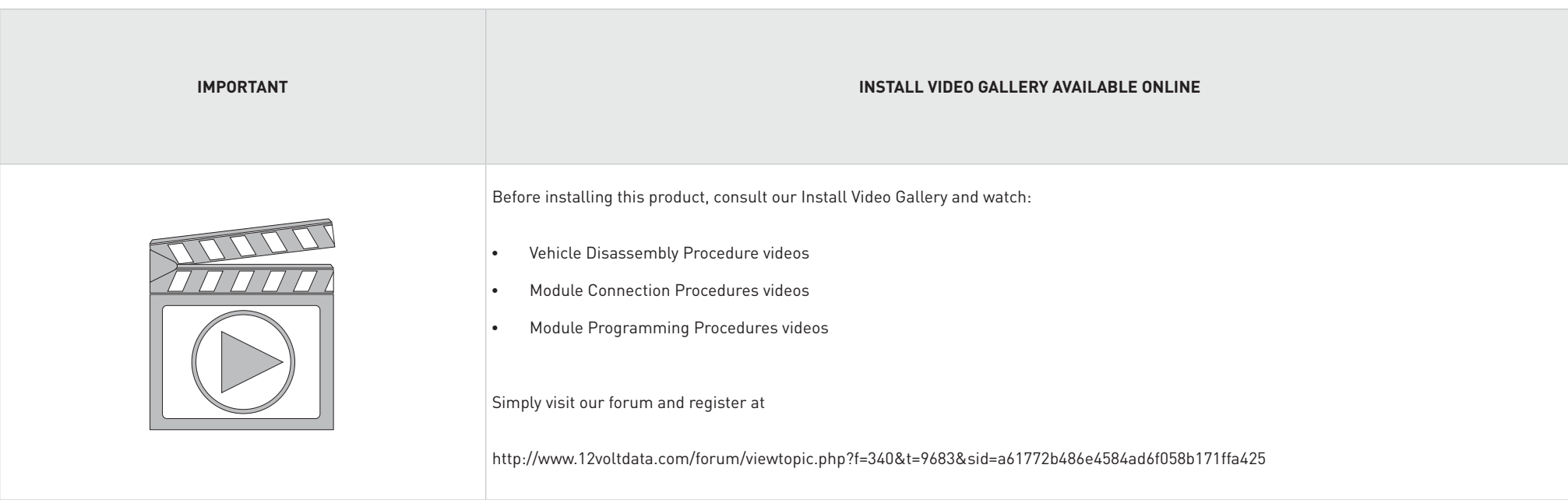

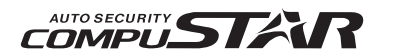

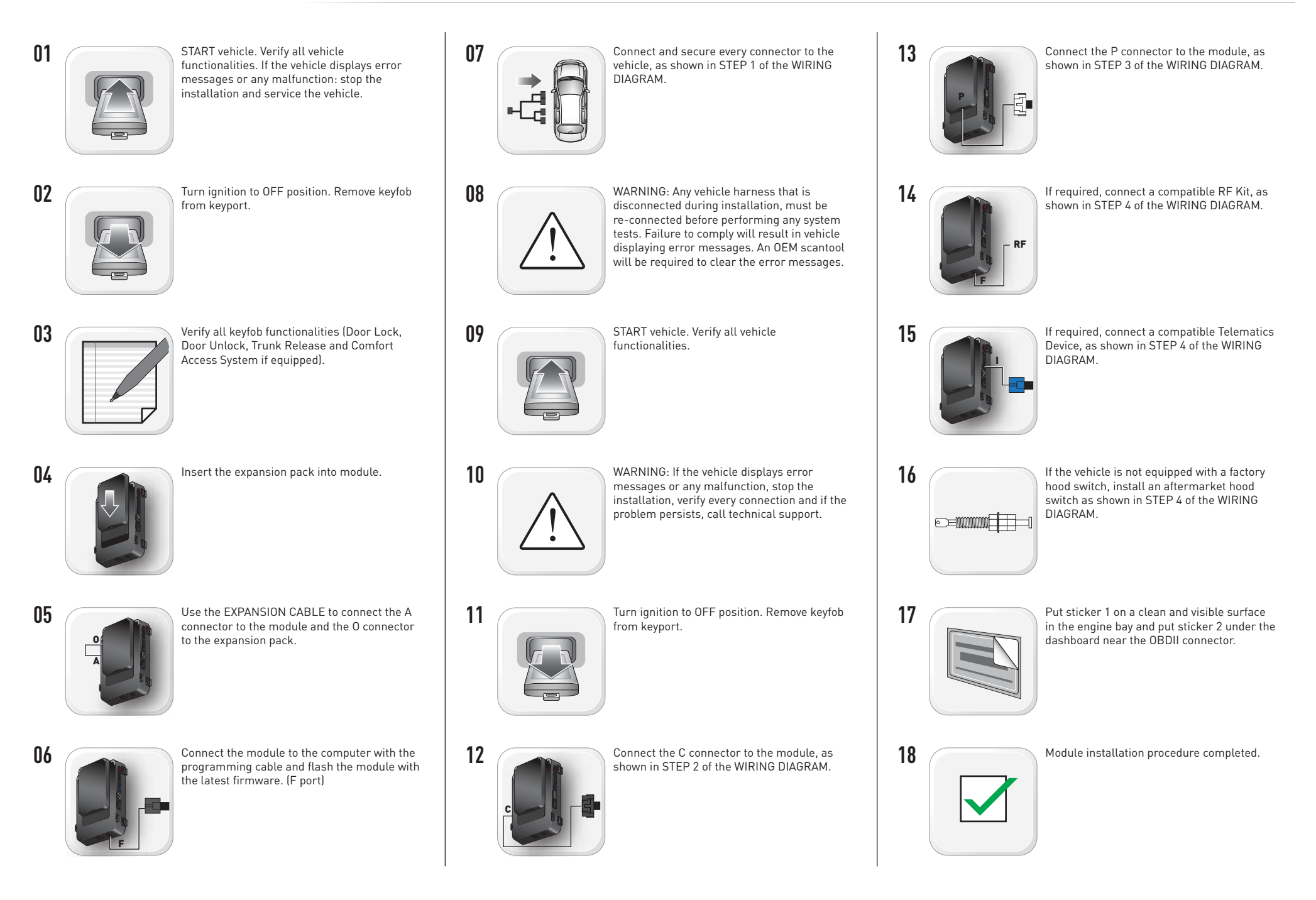

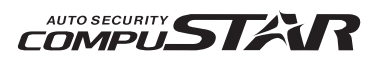

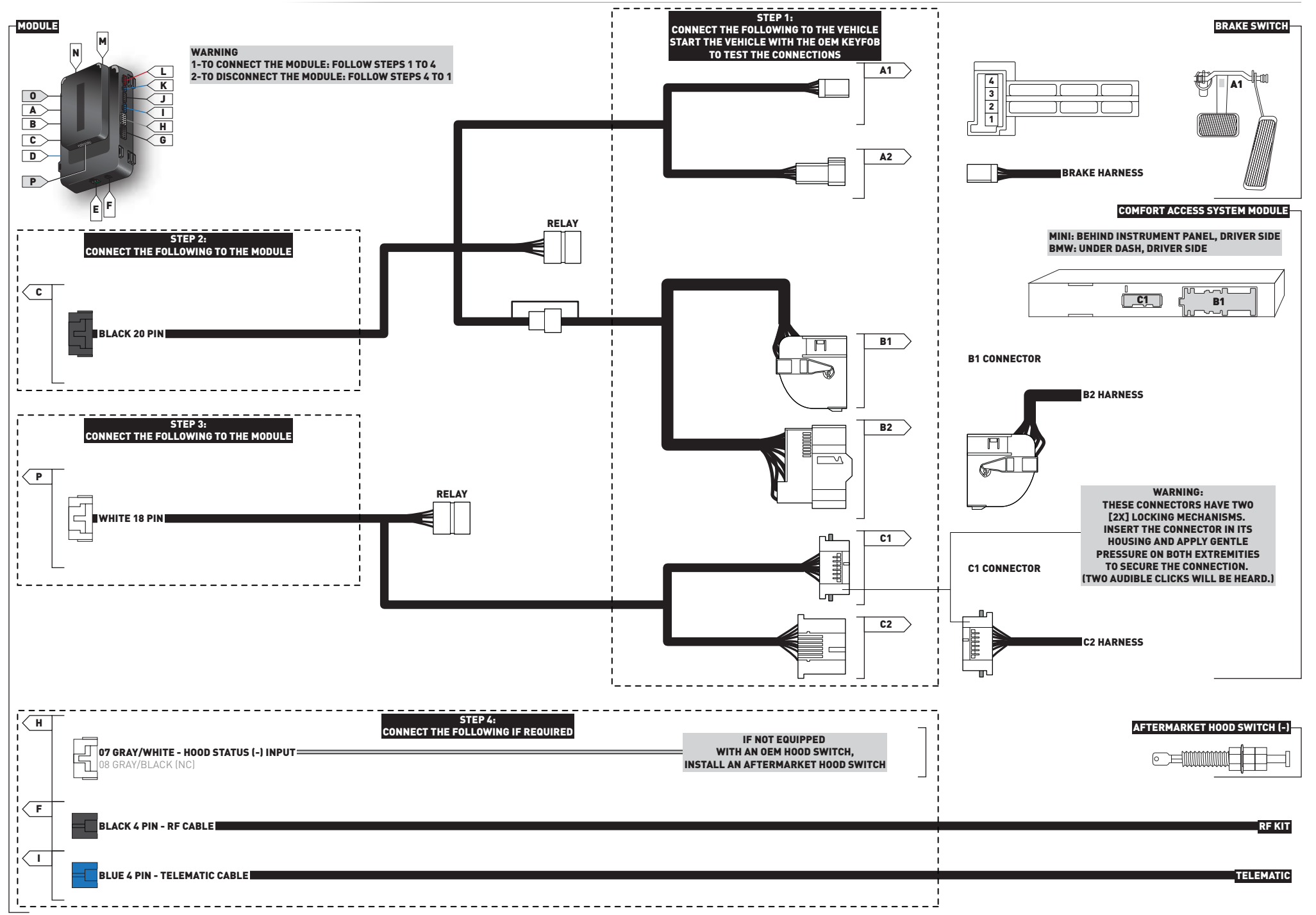

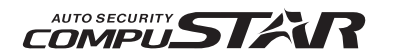

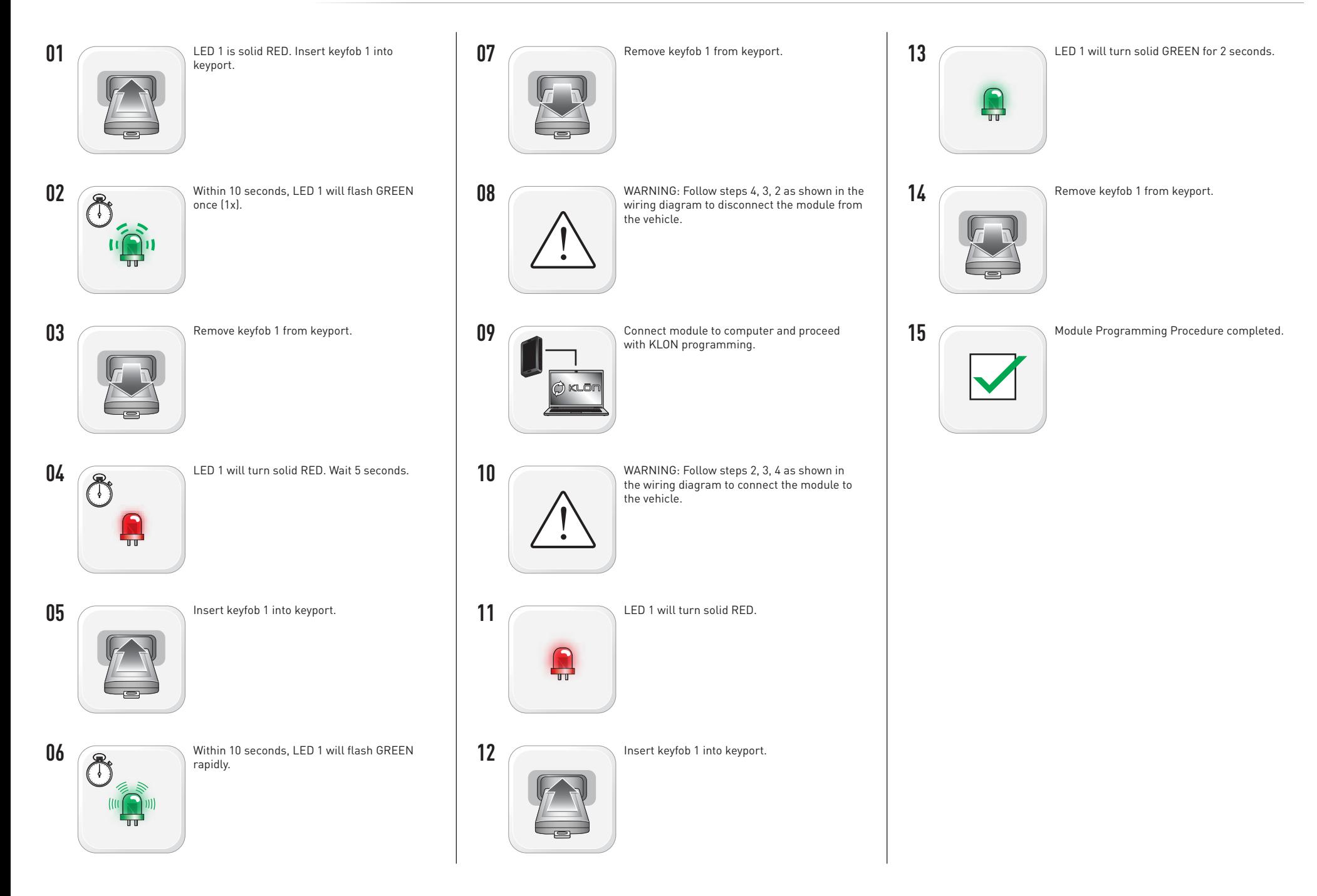

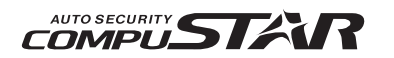

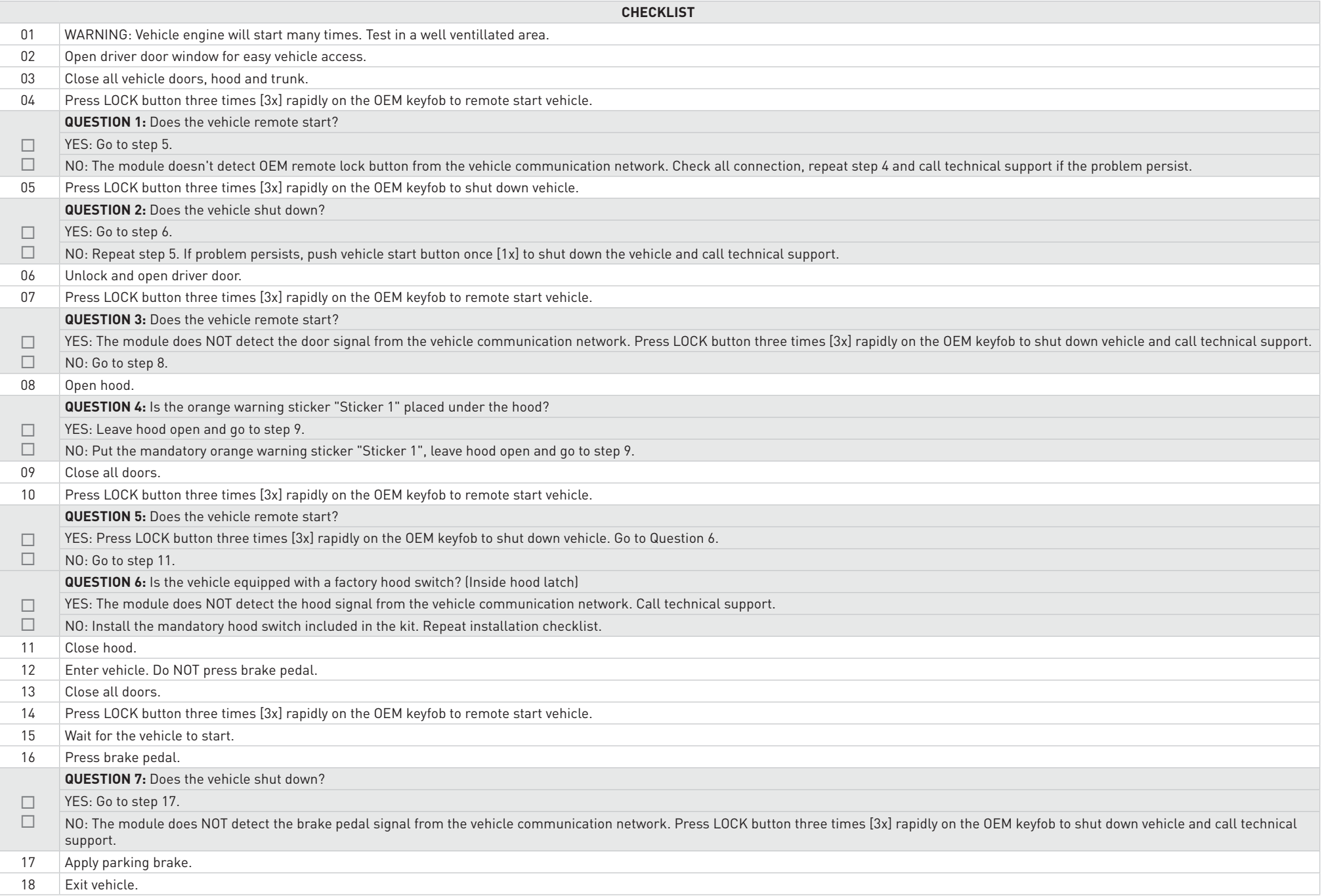

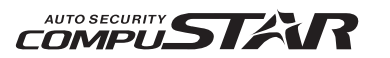

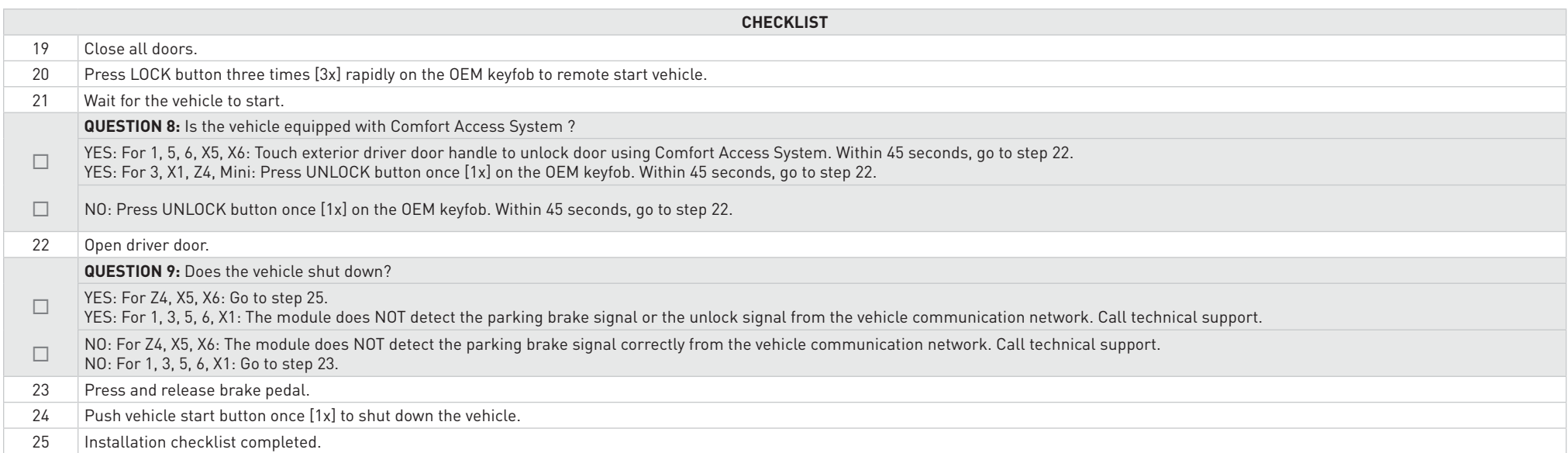

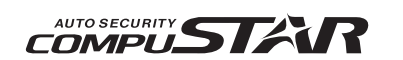

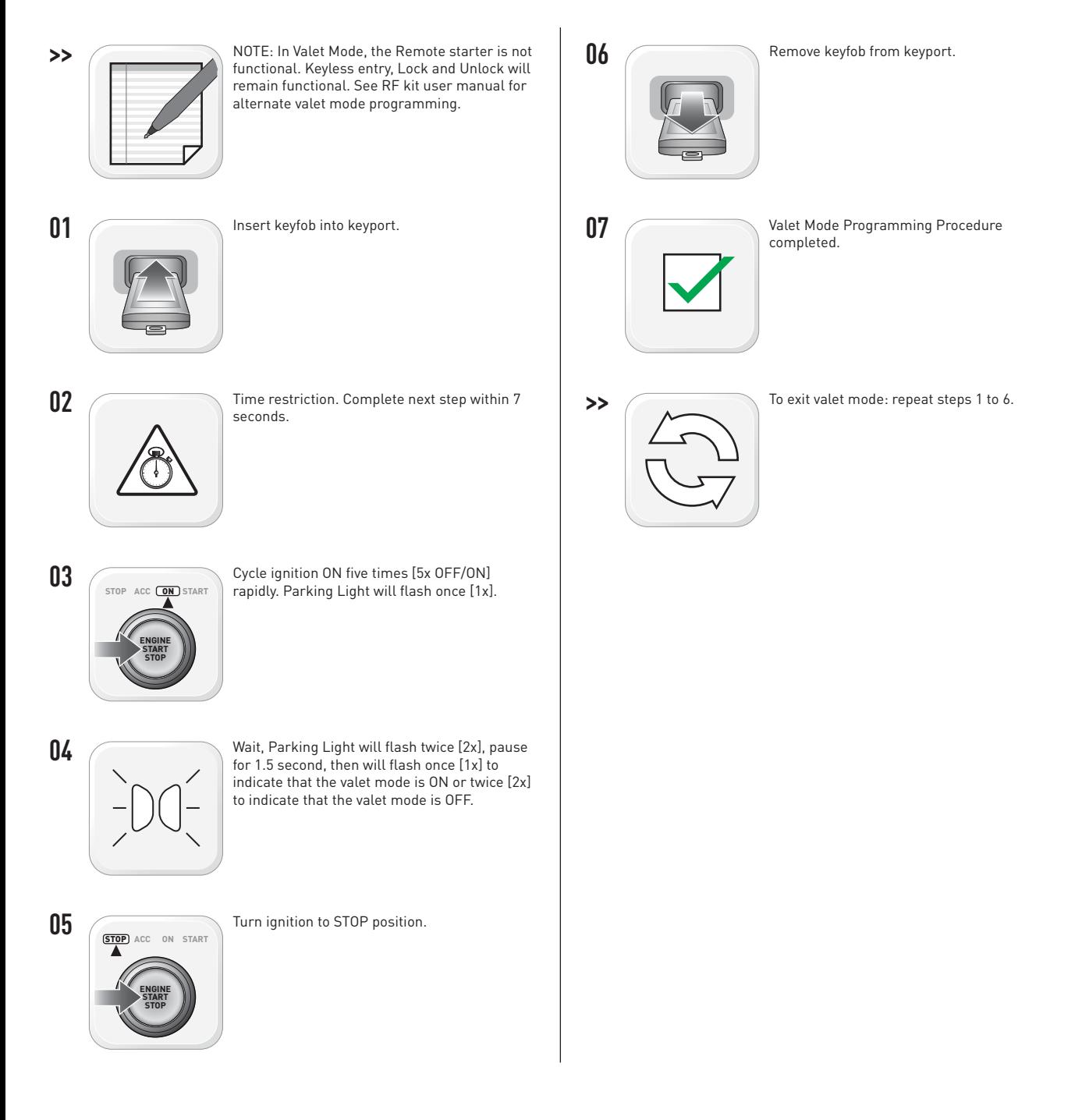

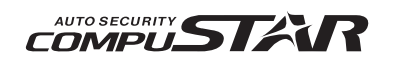

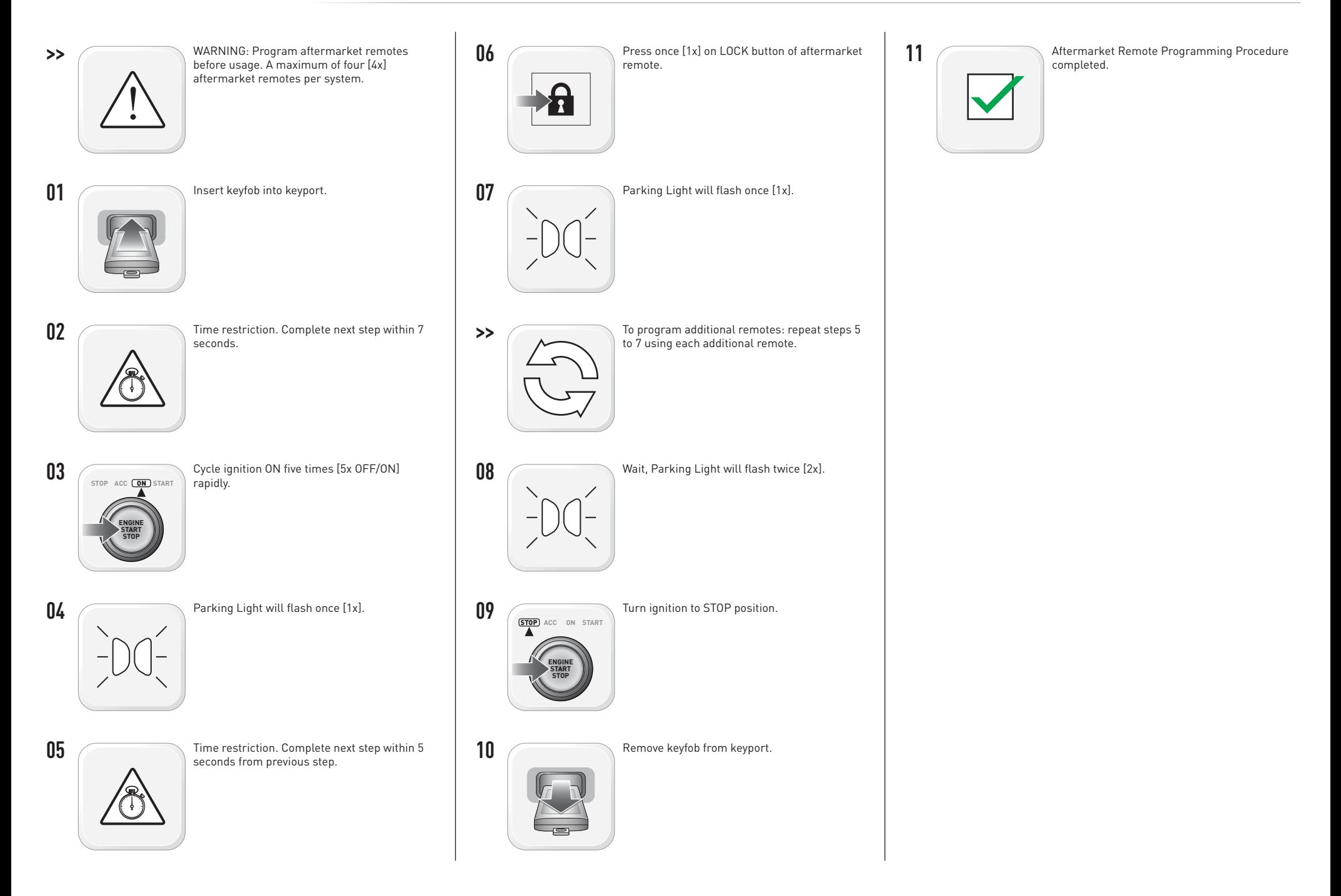

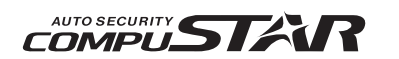

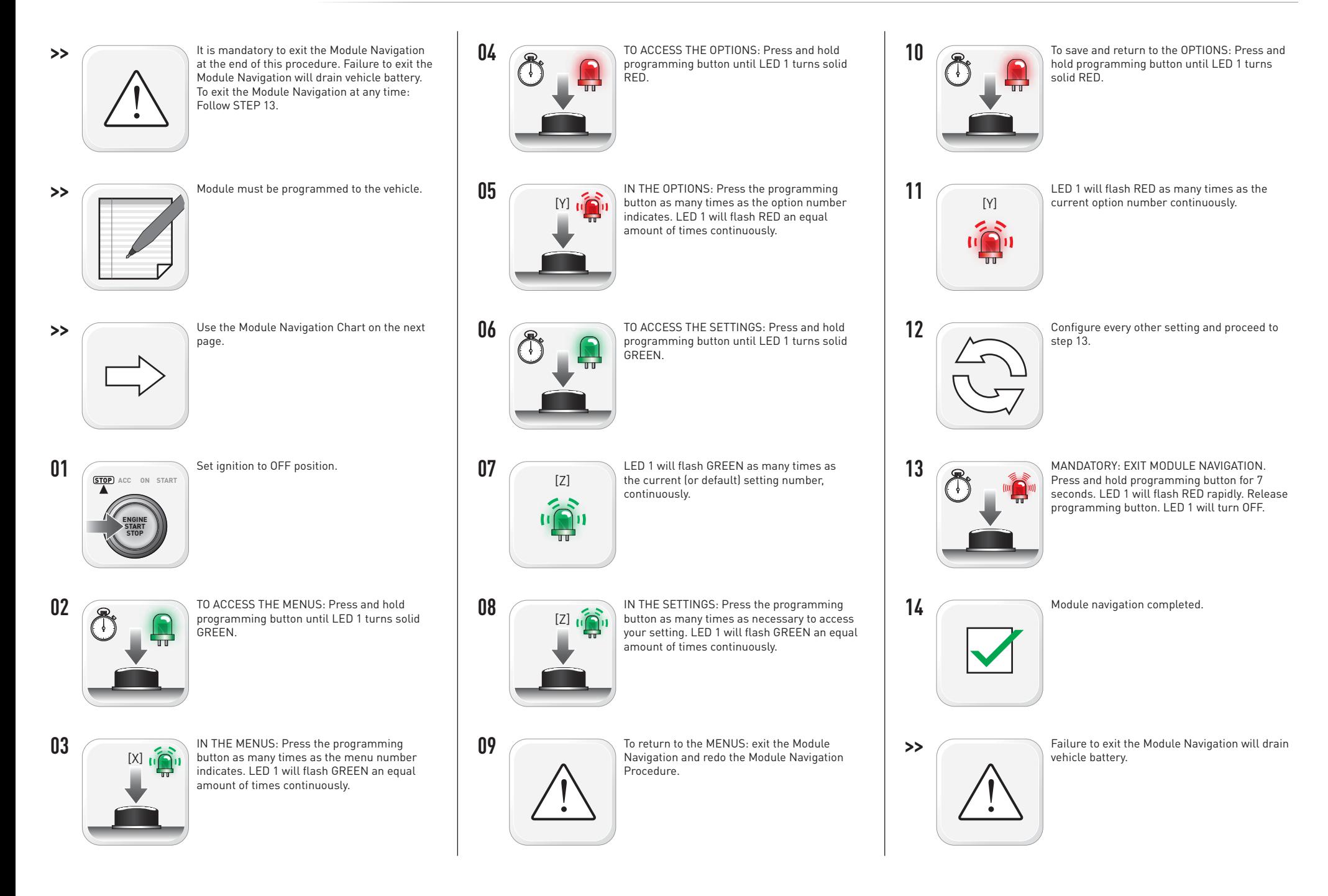

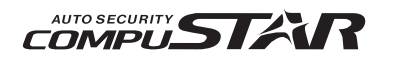

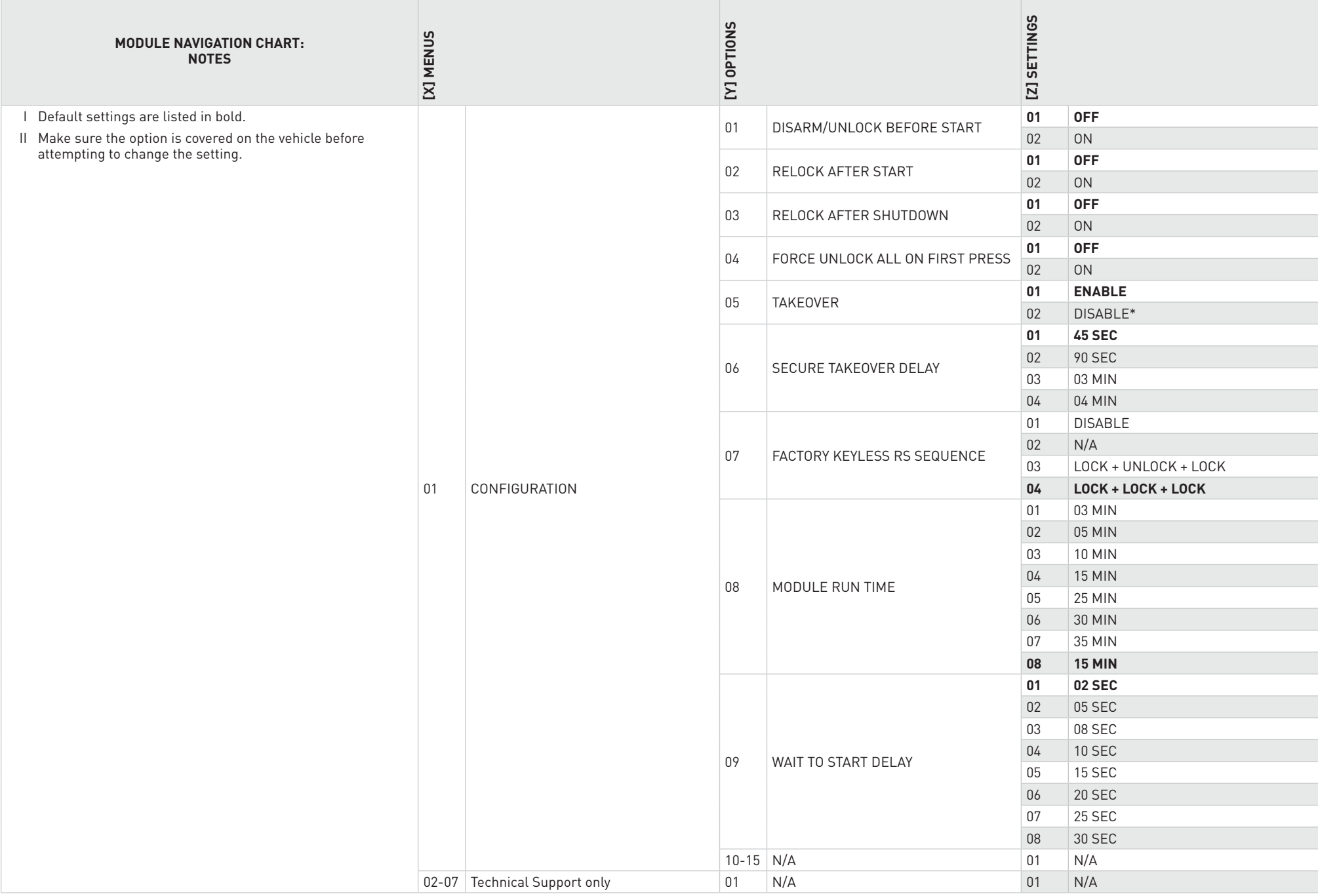

\*Vehicle will shutdown when a door is opened.

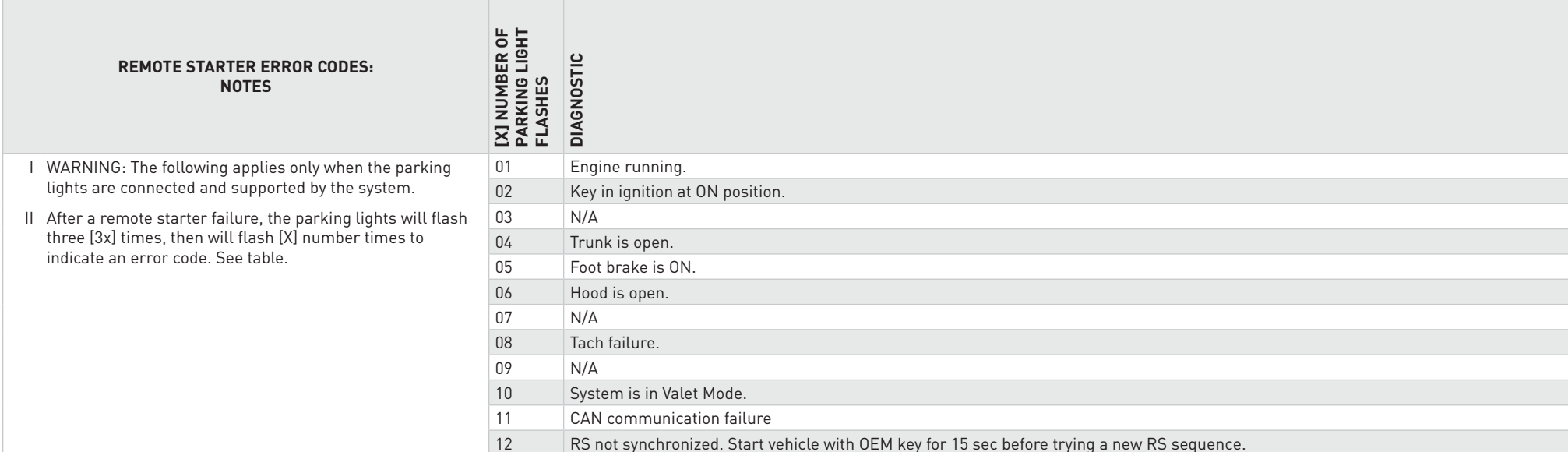

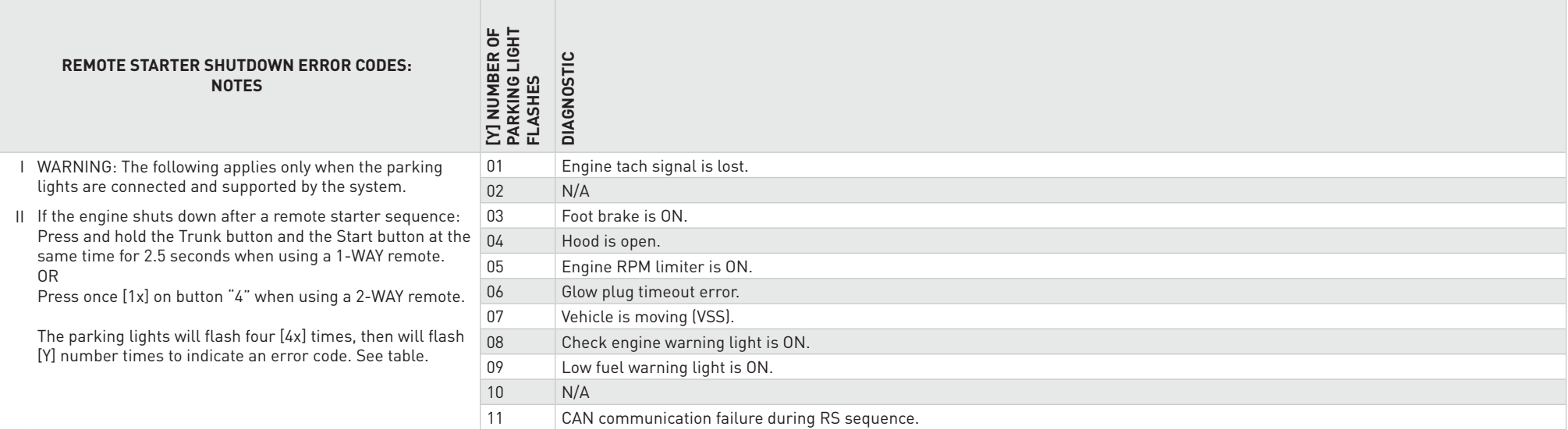

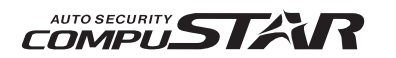

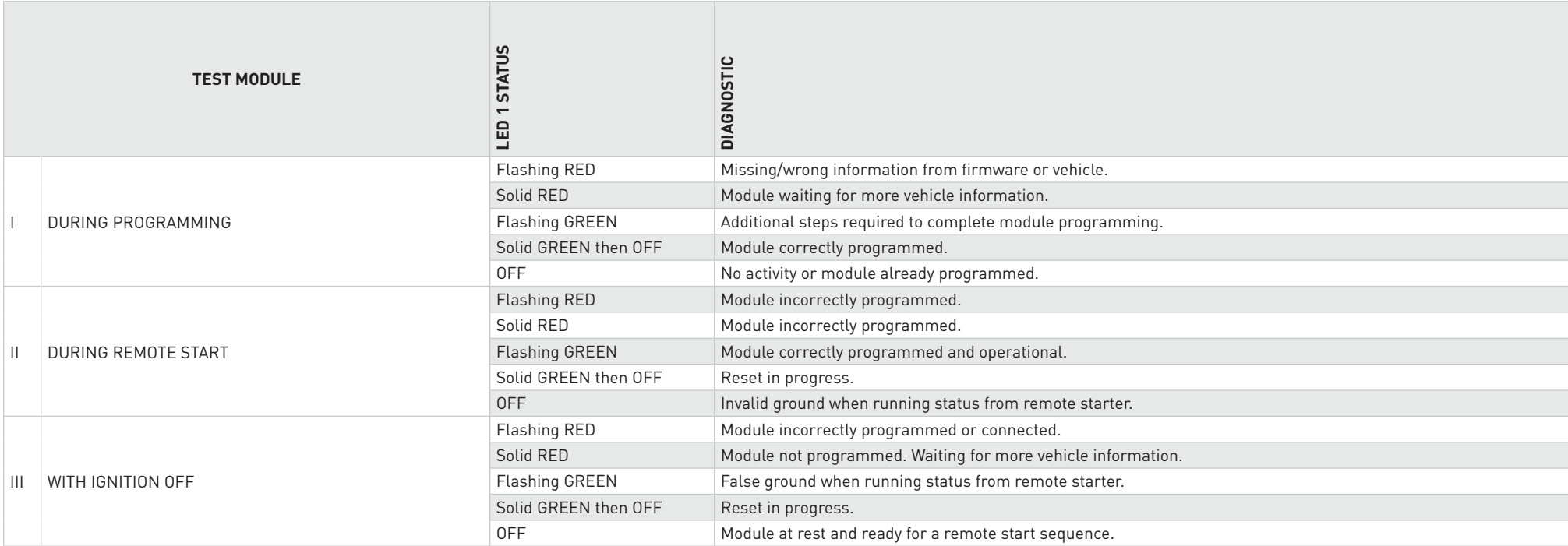

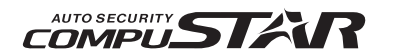

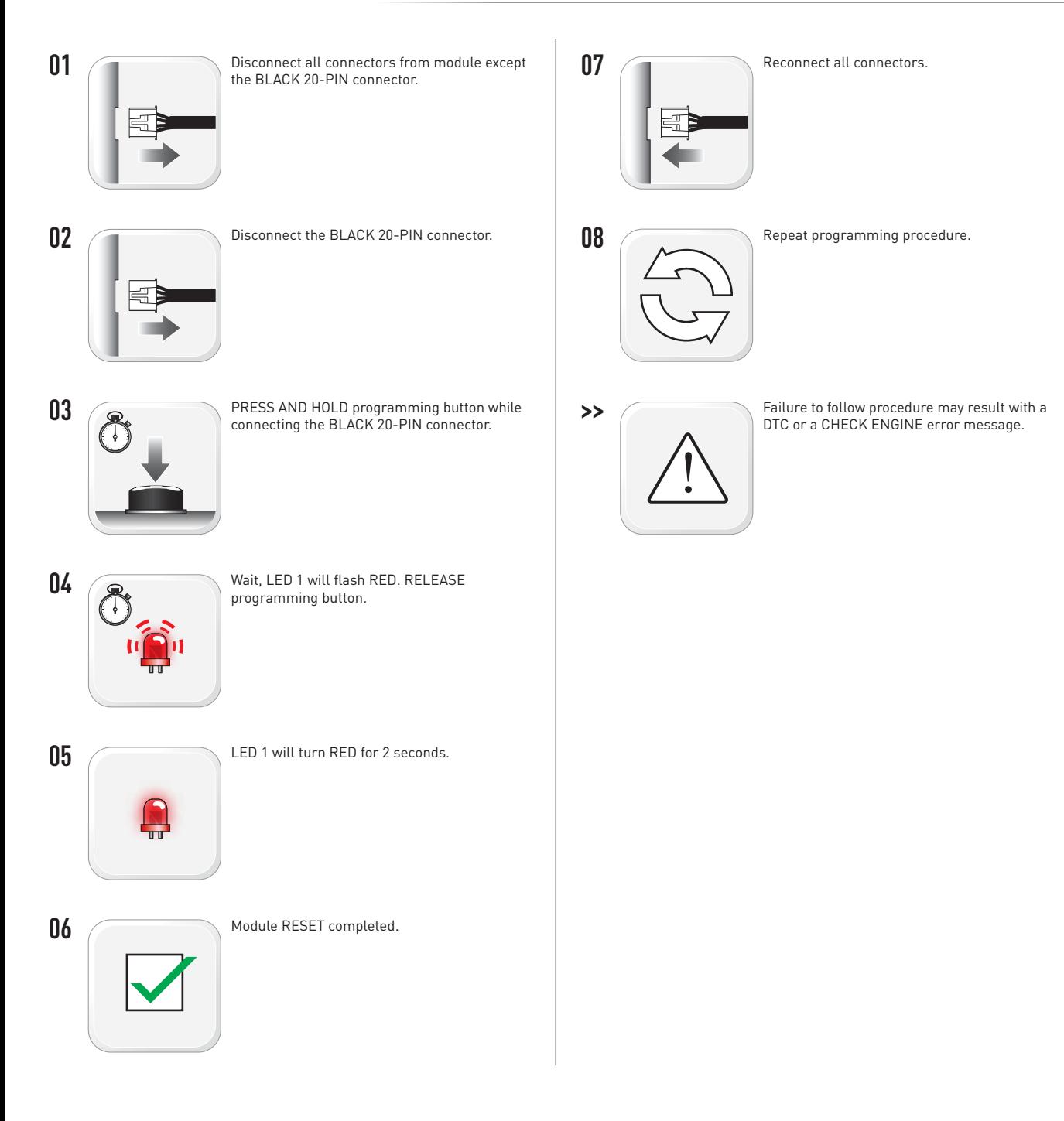